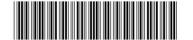

PN: SP47A10202 Printed in China

### In the box

- SN850 Compute Node
- Printed documentation

If any item is missing or damaged, contact your place of purchase. Ensure that you retain your proof of purchase. They might be required to receive warranty service.

## First glance

Front view: Four 2.5-inch hot-swap HDD or SSD compute node model

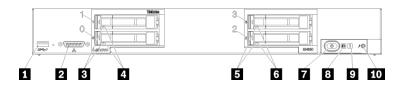

| 1 USB 3.0 connector          | 6 Drive status LED (yellow) |  |
|------------------------------|-----------------------------|--|
| 2 KVM connector              | 7 Power button/LED (green)  |  |
| 3 Drive activity LED (green) | 8 Identification LED (blue) |  |
| 4 Drive status LED (yellow)  | 9 Fault LED (yellow)        |  |
| 5 Drive activity LED (green) | 10 USB management button    |  |

# Setting up the system

- 1. Install the required compute node components.
- 2. Install the compute node into the chassis.
- 3. Make sure the chassis is connected to power.
- 4. Connect the management controller to the network.
- 5. Power on the compute node.
- 6. Configure the system.

For detailed information about installing hardware options and configuring the system, see the following website: http://thinksystem.lenovofiles.com/help/index.jsp

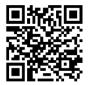

## **Technical specifications**

## **Dimensions and weight**

- Height: 55.5 mm (2.2 inches)
- Depth: 492.7 mm (19.4 inches)
- Width: 435.3 mm (17.1 inches)
- Weight:
  - Minimum: 9.3 kg (20.6 lbs)Maximum: 12.3 kg (27.0 lbs)

#### **Processor**

Your compute node supports the following processor:

- Intel Xeon® processor scalable family
- Standard: Two processors
- · Maximum: Four processors

#### Memory

- Slots: 48 DIMM connectors
- 8 GB, 16 GB, and 32 GB RDIMMs
- 64 GB LRDIMMs

Note: mixing of RDIMMs and LRDIMMs is not supported

#### **Storage**

- Supports up to four 2.5-inch hot-swap drive bays
- · Supported drives:
  - SAS/SATA hot-swap hard disk drives/solid-state drives
  - NVMe solid-state drives

#### Networking

 Supports up to four I/O adapter slots for connecting to chassis switch bays

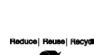

Where to go for support

| Link         | Where to go for support                                                                                                    |         |
|--------------|----------------------------------------------------------------------------------------------------|---------|
| LINK         | Langua Draga                                                                                                    | QR Code |
| LENOVO PRESS | Lenovo Press<br>(Product guides and white<br>papers)<br>https://lenovopress.com/                                             |         |
| <b>P</b>     | Lenovo System x Server<br>forums<br>https://forums.lenovo.com/t5/<br>Datacenter-Systems/ct-p/<br>sv_eg                       |         |
| =====        | Lenovo Support – SN850<br>Compute Node (including<br>drivers and software)<br>https://support.lenovo.com/p/<br>servers/sn850 |         |
| <b>D</b>     | Lenovo Product Security Advisories http://support.lenovo.com/us/ en/product_security/home                                    |         |
| 88           | Lenovo Server Proven<br>(Compatibility information)<br>http://support.lenovo.com/us/<br>en/serverproven                      |         |

## First Edition (August 2017)

### © Copyright Lenovo 2017.

LIMITED AND RESTRICTED RIGHTS NOTICE: If data or software is delivered pursuant to a General Services Administration "GSA" contract, use, reproduction, or disclosure is subject to restrictions set forth in Contract No. GS-35F-05925.